### **GO de Apoyo a las Escuelas y Cooperadoras Exención en el Impuesto sobre los Débitos y Créditos**

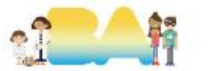

#### **Ingresar a AFIP con CUIT y clave fiscal del Presidente**

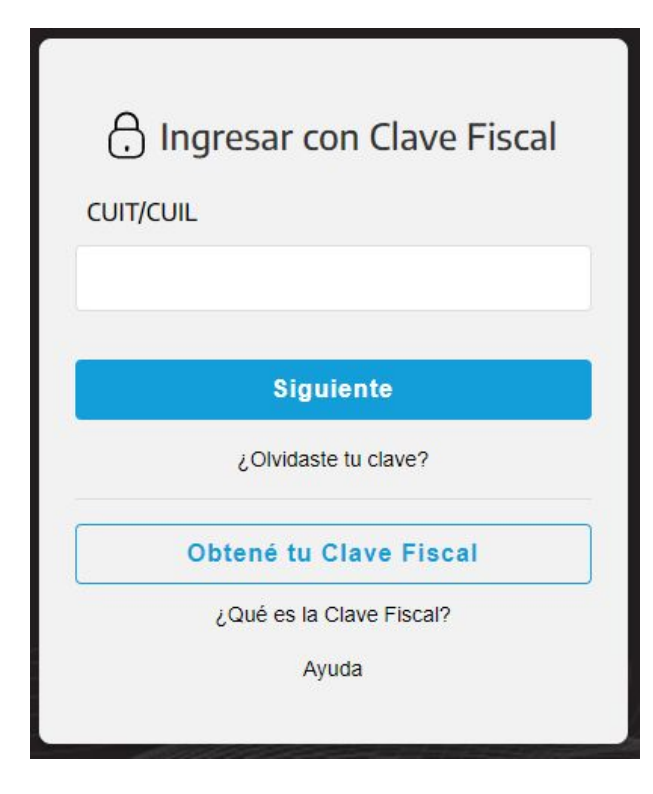

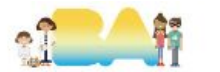

### **1.1 Adherir e ingresar a"Registro de Beneficios Fiscales Imp. s/Créditos y Débitos".**

#### **REGISTRO BENEFICIOS IMP.** S/CRÉDITOS Y DÉBITOS

Registro de Beneficios Fiscales en el Impuesto sobre los Créditos y Débitos en Cuentas Bancarias y otras Operatorias

Ingresar en representación de la Cooperadora.

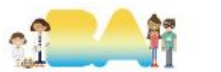

### **1.2 Solicitar el beneficio**

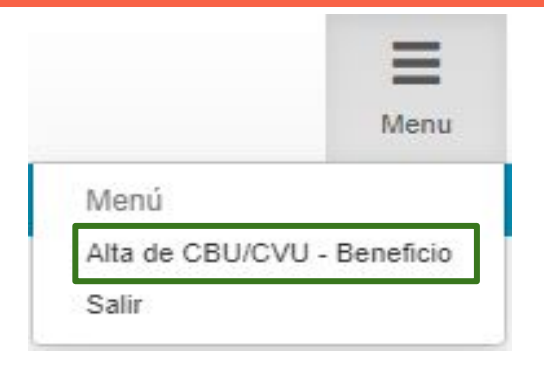

En el sector superior derecho se debe desplegar el menú y seleccionar "Alta de CBU/CVU - Beneficio"

*Esto se debe hacer por cada cuenta que la Cooperadora tenga a su nombre.*

Luego cargar el CBU y seleccionar la opción N° 40 que es el beneficio para Cooperadoras tal cual se ve en la siguiente diapositiva.

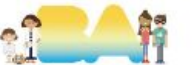

## 1.3 Cargar CBU

I

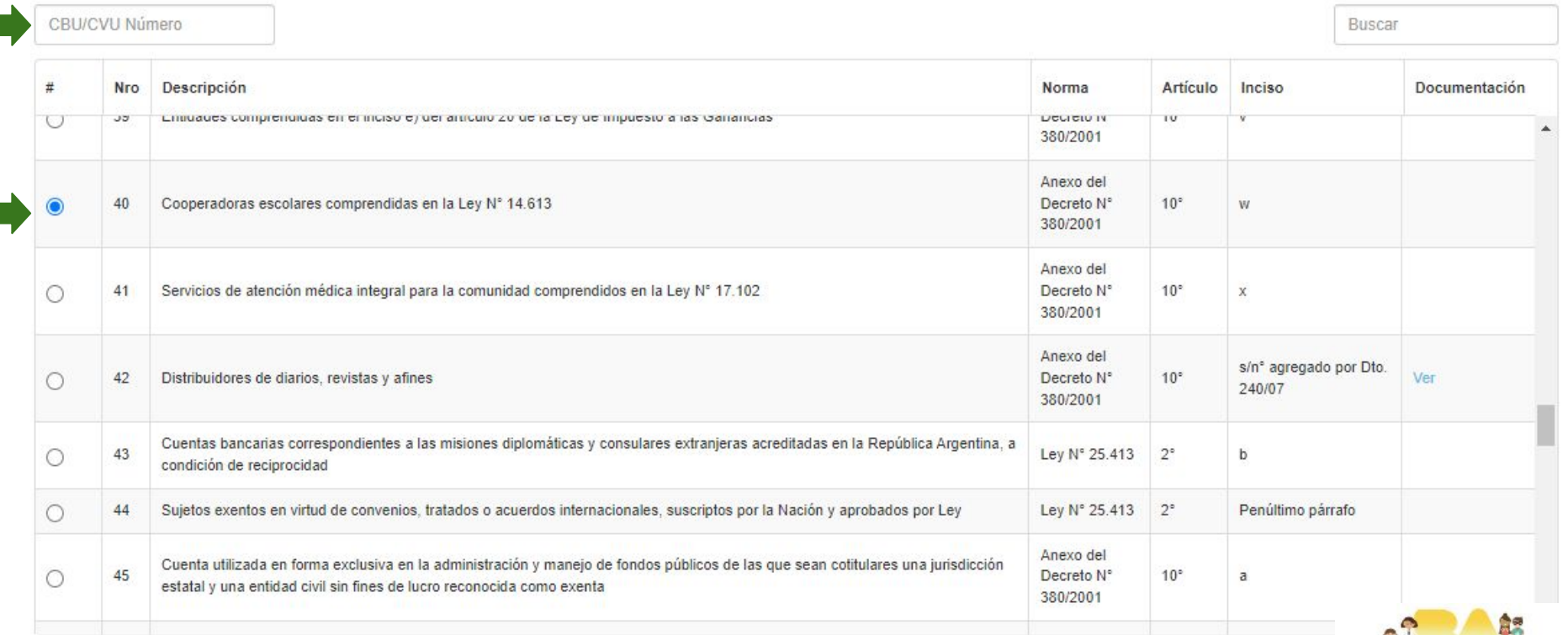

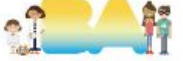

### **2.1 Comprobante de exención**

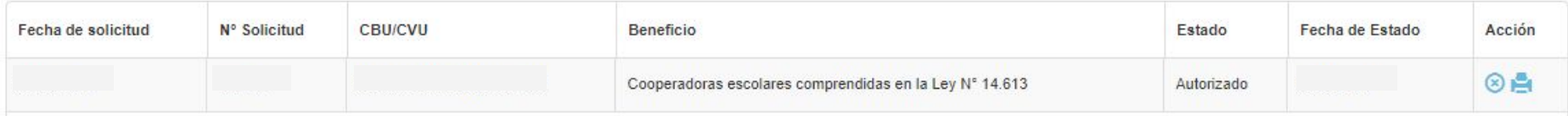

Una vez **aprobada** se podrá imprimir el comprobante del mismo en la pantalla principal.

En caso de ser **rechazada** también se podrá ver cuáles fueron los motivos y subsanarlos antes de solicitar nuevamente la exención.

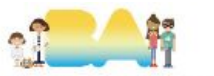

### 2.2 Impresión de comprobante

#### R.G. Nº 3900/2016

#### Beneficios Fiscales en el impuesto sobre los Créditos y Débitos en Cuentas **Bancarias y otras**

**CUIT** Informante:

ASOCIACION COOPERADORA Razón Social Informante:

Fecha de aprobación:

N° Solicitud:

CBU:

Beneficio:

Cooperadoras escolares comprendidas en la Ley N° 14.613

#### **COMPROBANTE DE ESTADO DEL TRÁMITE**

#### ESTADO: Autorizado

El beneficio solicitado ha sido aprobado. Ud. podrá gozar de dicho beneficio a partir del día siguiente a la fecha de esta notificación.

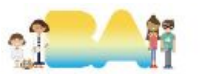

# **¡MUCHAS GRACIAS!**

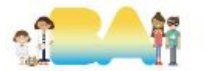